Doc No. :PT-HMOC-OPS-FOP-6001-OPS-OAH

Fop Issue : 3.1
Issue Date: 05/09/11

Post Pass Activities File: C\_GSP\_SYS\_POPA.xls

Author: F. Keck

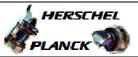

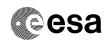

### Procedure Summary

### Objectives

Post Pass Activities for both Spacecrafts.

### Summary of Constraints

The VC-2 offline consolidation, described in this procedure, must be triggered asap. If possible already during the pass.

### Spacecraft Configuration

Start of Procedure

End of Procedure

### Reference File(s)

Input Command Sequences

Output Command Sequences

### Referenced Displays

ANDS GRDs SLDs

### Configuration Control Information

| DATE       | FOP ISSUE | VERSION | MODIFICATION DESCRIPTION                                                                                        | AUTHOR  | SPR REF |
|------------|-----------|---------|----------------------------------------------------------------------------------------------------|---------|---------|
| 05/11/2008 |           | 1       | Created                                                                                                    | F. Keck |         |
| 09/12/2008 | 2         | 1.01    | Validation : Added reference to consolidation procedure                                                         | F. Keck |         |
| 04/03/2009 | 2.1       | 2       | Update after Routine Ops simulations                                                                            | F. Keck |         |
| 04/06/2009 |           | 3       | Update of comments                                                                                              | F. Keck |         |
| 12/06/2009 |           | 4       | All consolidation activities are done post pass.                                                                | F. Keck |         |
| 20/08/2009 |           | 5       | Using the new consolidation script                                                                              | F. Keck |         |
| 20/08/2009 |           | 6       | Transfer of post pass printouts added                                                                           | F. Keck |         |
| 17/09/2009 |           | 7       | Additional and corrected comments                                                                               | F. Keck |         |
| 21/09/2009 | 2.5       | 8       | Consolidation check range increased to previous 3 ODs                                                           | F. Keck |         |
| 27/10/2009 |           | 9       | Updates for additional consolidation                                                                            | F. Keck |         |
| 05/02/2010 |           | 10      | New OOL script, new TCO strategy, pass report email                                                             | F. Keck |         |
| 05/02/2010 | 3         | 11      | Herschel Pass Report updated                                                                                    | F. Keck |         |
| 20/05/2010 |           | 12      | Update for fast VC-2 transfer and correction of some typos                                                      | F. Keck |         |
| 18/02/2011 |           | 13      | H-SOI-15 included. 10min waiting time after P/B transfer included. Distribution of Herschel pass email updated. | F. Keck |         |
| 23/03/2011 |           | 14      | "POPA Anomalies Action Sheet" attached. Additional and improved comments. New Herschel Pass Report Template.    | F. Keck |         |
| 31/03/2011 |           | 15      | Additional consolidation steps. Updated action sheets. Consolidation report range extended to 20 days.          | F. Keck |         |

Status : Version 16 - Updated

Last Checkin: 11/08/2011 Page 1 of 17

05/09/11 Issue Date:

Post Pass Activities File: C\_GSP\_SYS\_POPA.xls

Author: F. Keck

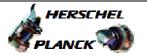

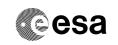

| 11/08/2011 | 3.1 |  | Weekly client restart added. Updated "SPACON Action Lists (POPA)" according to On-<br>Call SOE Instruction. Added HP_SWS as cc to Pass Email. Planck: Check of<br>consolidation status reduced to previous day only. | F. Keck |  |
|------------|-----|--|----------------------------------------------------------------------------------------------------|---------|--|
|------------|-----|--|----------------------------------------------------------------------------------------------------|---------|--|

Status : Version 16 - Updated

Page 2 of 17 Last Checkin: 11/08/2011

Doc No. :PT-HMOC-OPS-FOP-6001-OPS-OAH
Fop Issue : 3.1
Issue Date: 05/09/11

Post Pass Activities
File: C\_GSP\_SYS\_POPA.xls

Author: F. Keck

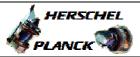

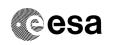

### Procedure Flowchart Overview

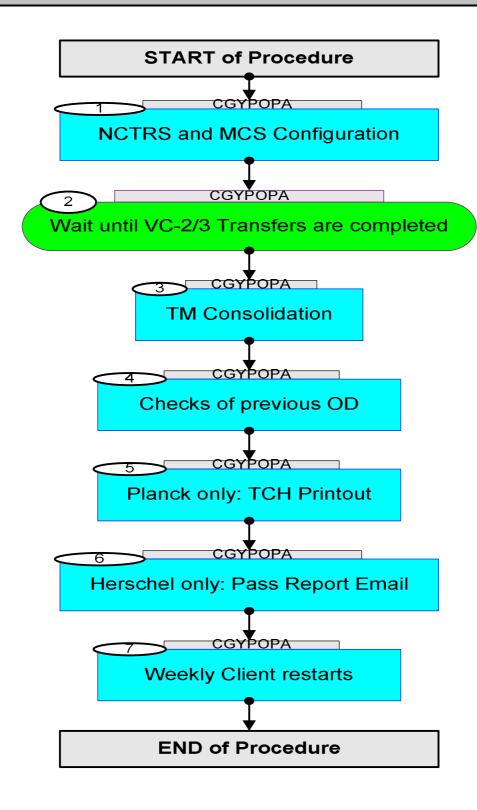

Status : Version 16 - Updated

Issue Date: 05/09/11

Post Pass Activities File: C\_GSP\_SYS\_POPA.xls

Author: F. Keck

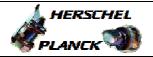

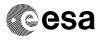

| Step<br>No. | Time | Activity/Remarks                                                                                                    | TC/TLM | Display/ Branch |
|-------------|------|----------------------------------------------------------------------------------------------------|--------|-----------------|
|             |      | Beginning of Procedure                                                                                                    |        |                 |
|             |      | TC Seq. Name : ()                                                                                                    |        |                 |
|             |      | TimeTag Type: Sub Schedule ID:                                                                                                    |        |                 |
|             |      |                                                                                                    |        | Next Step:      |
| 1           |      | NCTRS and MCS Configuration                                                                                                    |        | 2               |
|             |      |                                                                                                    |        |                 |
| 1.1         |      | NCTRS: Remove some links                                                                                                    |        |                 |
|             |      | - Remove TC link                                                                                                    |        |                 |
|             |      | - Remove ROCF                                                                                                    |        |                 |
|             |      | - Remove VC-0, 1 and 4                                                                                                    |        |                 |
|             |      | Leave VC-2 and 3 until transfers are completed.                                                                                                    |        |                 |
|             |      |                                                                                                    |        |                 |
|             |      |                                                                                                    |        | Next Step:      |
| 2           |      | Wait until VC-2/3 Transfers are completed                                                                                                    |        | 3               |
|             |      | The transfer of VC-2 and 3 was improved and should complete during the DTCP.                                                                                                |        |                 |
|             |      | NCTRS - Log:                                                                                                    |        |                 |
|             |      | Check for VC-2/3 remain on DROP.                                                                                                    |        |                 |
|             |      | Wait 10 more minutes: To ensure that all TM has arrived in the LTAs (internal MCS RAPID distribution), wait additional 10 minutes after the drop on the NCTRS was observed. |        |                 |
|             |      |                                                                                                    |        |                 |
| 2.1         |      | Check if VC-2/3 transfers were correctly completed                                                                                                    |        |                 |
|             |      | NCTRS - Log:                                                                                                    |        |                 |
|             |      |                                                                                                    |        |                 |
|             |      | Check for                                                                                                    |        |                 |
|             |      | - VC-2/3 gap messages: -> Real gaps on station, no recovery possible                                                                                                    |        |                 |
|             |      | - Aborted VC-2/3 link: -> Contact ECC about aborted links -> Probably a manual offline transfer required                                                                    |        |                 |
|             |      | MCS - Event Logger:                                                                                                    |        |                 |
|             |      | Set Message Filter (case sensitive) to "Frame Out of Sequence".                                                                                                    |        |                 |
|             |      | Expected gap messages in VC-0/4 TM (if you don't see them, check your filter setting).                                                                                      |        |                 |
|             |      | Check for gap messages in VC-2/3 TM> Real gaps on station, no recovery possible                                                                                             |        |                 |
|             |      |                                                                                                    |        |                 |

Status : Version 16 - Updated

Issue Date: 05/09/11

Post Pass Activities File: C\_GSP\_SYS\_POPA.xls

Author: F. Keck

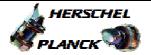

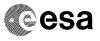

| Step<br>No. | Time | Activity/Remarks                                                                                                    | TC/TLM | Display/ Branch |
|-------------|------|----------------------------------------------------------------------------------------------------|--------|-----------------|
| 2.2         |      | How to start a manual offline transfer                                                                                                    |        |                 |
|             |      | 1) Telnet to the LTA 2) Start the Playback TMPH 3) Filter for TM Frames (or SPID 100000600) 4) Filter for VCID 2 (DS 2) or VCID 3 (DS 4) 5) Find the Generation Time of the last TM Frame received at the MCS 6) ERT = Generation Time + OWLT (use 4s)  This ERT should fit to the time when the dump was completed (see log of previous DTCP).                                                                  |        |                 |
|             |      | If a VC-2/3 transfer was not complete:  Use this ERT as the start time for an VC-2/3 offline transfer (for the end time use the end time of the previous DTCP).                                                                                                    |        |                 |
| 3           |      | TM Consolidation                                                                                                    |        | Next Step:      |
|             |      | Do only continue when all VC-2 and 3 TM frames have been transferred from the ground station to the prime MCS.  I.e. first complete additional offline transfers if required (if necessary transfer TM from the backup TMTCS to the prime NCTRS).                                                                                                    |        |                 |
|             |      | TM Consolidation must be performed on <b>both</b> LTAs (hltaa/hltab, pltaa/pltab).  Depending on the APID the consolidation should be automatically (online) or must be done manually (offline). See the annex listing the online and offline APIDs for Herschel and Planck.  The automatic online consolidation must be checked and in case of problems the online APIDs must be manually consolidated as well. |        |                 |
|             |      |                                                                                                    |        |                 |
| 3.1         |      | Login to LTAs  1) Open terminal  2) > telnet hltaa (or hltab, pltaa, pltab)                                                                                                    |        |                 |
|             |      | 3) Login: hmcsops [hltaa.ops] (or hmcsops [hltab.ops], pmcsops [pltaa.ops], pmcsops [pltab.ops])                                                                                                    |        |                 |

Status : Version 16 - Updated

Page 5 of 17 Last Checkin: 11/08/2011

Issue Date: 05/09/11

Post Pass Activities File: C\_GSP\_SYS\_POPA.xls

Author: F. Keck

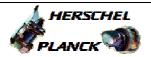

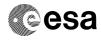

| Step<br>No. | Time | Activity/Remarks                                                                                           | TC/TLM | Display/ | Branch |
|-------------|------|----------------------------------------------------------------------------------------------------|--------|----------|--------|
|             |      | Start Consolidator script:                                                                                 |        |          | • •    |
|             |      | > OffConsIncr.py                                                                                           |        |          |        |
|             |      | Comment:                                                                                                   |        |          |        |
|             |      | This is a symbolic link and points always to the                                                           |        |          |        |
|             |      | latest version of the script.                                                                              |        |          |        |
|             |      | Comment:                                                                                                   |        |          |        |
|             |      | Adding "H" or "P" as a parameter will make the script to use the Herschel or Planck specific offline APIDs |        |          |        |
|             |      | as default.                                                                                                |        |          |        |
|             |      |                                                                                                    |        |          |        |
|             |      |                                                                                                    |        |          |        |
|             |      |                                                                                                    |        |          |        |
| 3.2         |      | VC-2 Offline Consolidation                                                                                 |        |          |        |
|             |      | Start VC-2 offline consolidation for VC-2 offline APIDs.                                                   |        |          |        |
|             |      | The VC-2 Consolidation must be completed immediately                                                       |        |          |        |
|             |      | after or - if possible - during the pass! Start as                                                         |        |          |        |
|             |      | soon as the VC-2 transfer to MOC is finished.                                                              |        |          |        |
|             |      |                                                                                                    |        |          |        |
|             |      | Follow the menu of the consolidation script:                                                               |        |          |        |
|             |      | 1. Consolidation                                                                                           |        |          |        |
|             |      | ><br> 1./2. Specify start and end time (of previous OD)                                                    |        |          |        |
|             |      | >                                                                                                    |        |          |        |
|             |      | 3. Datastream is 2                                                                                         |        |          |        |
|             |      | 4. APIDs: Select the VC-2 offline APIDs according to                                                       |        |          |        |
|             |      | the annex (if you have started the script with the                                                         |        |          |        |
|             |      | parameter "H" or "P", as mentioned before, the APIDs are pre-selected)                                     |        |          |        |
|             |      | >                                                                                                    |        |          |        |
|             |      | 6. Start Consolidation                                                                                     |        |          |        |
|             |      |                                                                                                    |        |          |        |
|             |      |                                                                                                    |        |          |        |
| 3.3         |      | Check Consolidation Status                                                                                 |        |          |        |
|             |      |                                                                                                    |        |          |        |
|             |      | With the completed VC-2 and VC-3 transfer, the online consolidation should be completed as well.           |        |          |        |
|             |      | consolitation should be completed as well.                                                                 |        |          |        |
|             |      | Check consolidation status of all APIDs, by generating                                                     |        |          |        |
|             |      | a Consolidation Report for - the last 20 days (Herschel)                                                   |        |          |        |
|             |      | - the previous OD only (Planck)                                                                            |        |          |        |
|             |      |                                                                                                    |        |          |        |
|             |      | Follow the menu of the consolidation script:                                                               |        |          |        |
|             |      | > 2. Reporting                                                                                             |        |          |        |
|             |      | >                                                                                                    |        |          |        |
|             |      | 1. Generate Report                                                                                         |        |          |        |
|             |      | 1. Report Name: xxx                                                                                        |        |          |        |
|             |      | > 2./3. Specify start and end time (start: 20(H) or 1(P)                                                   |        |          |        |
|             |      | day(s) ago, end: end of previous OD)                                                                       |        |          |        |
|             |      | 4. Start Generation                                                                                        |        |          |        |
|             |      |                                                                                                    |        |          |        |
|             |      |                                                                                                    |        |          |        |

Status : Version 16 - Updated

Issue Date: 05/09/11

Post Pass Activities File: C\_GSP\_SYS\_POPA.xls

Author: F. Keck

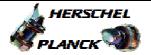

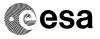

| Step<br>No. | Time | Activity/Remarks                                                                                                    | TC/TLM | Display/ | Branch |
|-------------|------|----------------------------------------------------------------------------------------------------|--------|----------|--------|
|             |      | > 2. Process Existing Report                                                                                                    |        |          |        |
|             |      | > 1. Report Name: xxx                                                                                                    |        |          |        |
|             |      | >                                                                                                    |        |          |        |
|             |      | If NOT CONSOLIDATED or MISSING windows are reported, additional consolidation or investigations are required (described in following step). |        |          |        |
|             |      |                                                                                                    |        |          |        |
|             |      |                                                                                                    |        |          |        |
| 3.4         |      | If required: Additional Consolidation (1)                                                                                                   |        |          |        |
|             |      | NOT CONSOLIDATED or MISSING windows were reported                                                                                           |        |          |        |
|             |      | Available Options:                                                                                                    |        |          |        |
|             |      | 1. Save Output 2. Do Consolidation on Not Consolidation Windows                                                                             |        |          |        |
|             |      | 3. Do Consolidation on Missing Windows 4. Do FINAL Consolidation on Not Consolidation Windows                                               |        |          |        |
|             |      | 5. Return                                                                                                    |        |          |        |
|             |      |                                                                                                    |        |          |        |
|             |      | If NOT CONSOLIDATED windows were reported:                                                                                                  |        |          |        |
|             |      | 2. Do Consolidation on Not Consolidated Windows                                                                                             |        |          |        |
|             |      |                                                                                                    |        |          |        |
|             |      | If MISSING windows were reported:>                                                                                                    |        |          |        |
|             |      | 3. Do Consolidation on Missing Windows                                                                                                    |        |          |        |
|             |      |                                                                                                    |        |          |        |
|             |      | Generate a second Report and process it again as described above                                                                            |        |          |        |
|             |      | Don't care about MISSING windows anymore, they are not a problem (i.e. they are empty and contain no packets).                              |        |          |        |
|             |      | If NOT CONSOLIDATED windows are reported, another                                                                                           |        |          |        |
|             |      | additional consolidation is required (described in following step).                                                                         |        |          |        |
|             |      |                                                                                                    |        |          |        |
|             |      |                                                                                                    |        |          |        |
| 3.5         |      | If required: Additional Consolidation (2)                                                                                                   |        |          |        |
|             |      | NOT CONSOLIDATED windows were reported                                                                                                    |        |          |        |
|             |      | > 2. Do Consolidation on Not Consolidated Windows                                                                                           |        |          |        |
|             |      | >                                                                                                    |        |          |        |
|             |      |                                                                                                    |        |          |        |

Status : Version 16 - Updated

Page 7 of 17 Last Checkin: 11/08/2011

Issue Date: 05/09/11

Post Pass Activities File: C\_GSP\_SYS\_POPA.xls

Author: F. Keck

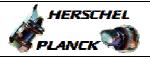

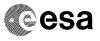

| Step<br>No. | Time | Activity/Remarks                                                                                                    | TC/TLM | Display/ Branch |
|-------------|------|----------------------------------------------------------------------------------------------------|--------|-----------------|
|             |      | Generate a third Report and process it as described before  If (still) NOT CONSOLIDATED windows are reported, additional activities are required (described in following step).  Don't care about MISSING windows anymore (when reaching this step, these windows are confirmed to be empty).                                                                                                    |        |                 |
|             |      |                                                                                                    |        |                 |
| 3.6         |      | If required: Final Consolidation                                                                                                    |        |                 |
|             |      | NOT CONSOLIDATED windows were still reported  Available Options:  1. Save Output 2. Do Consolidation on Not Consolidation Windows 3. Do Consolidation on Missing Windows 4. Do FINAL Consolidation on Not Consolidation Windows 5. Return                                                                                                    |        |                 |
|             |      | Final Consolidation  If there are still NOT CONSOLIDATED windows reported (ignore MISSING windows):  1) Add to DTCP report email 2) If next day is not a working day: Call On-Call SOE 3) On-Call SOE to investigate before next DTCP  See the attached "Anomalies Action Sheet" as well.  However, if you know exactly the logical reason why the consolidation has failed (e.g. you were pre-warned by email about expected problems) you can proceed with> 4. Do FINAL Consolidation on Not Consolidated Windows |        |                 |
| 4           |      | Checks of previous OD                                                                                                    |        | Next Step:<br>5 |

Status : Version 16 - Updated

Page 8 of 17 Last Checkin: 11/08/2011

Issue Date: 05/09/11

Post Pass Activities File: C\_GSP\_SYS\_POPA.xls

Author: F. Keck

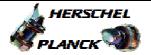

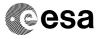

| Step<br>No. | Time | Activity/Remarks                                                                                                    | TC/TLM | Display/ Branch |
|-------------|------|----------------------------------------------------------------------------------------------------|--------|-----------------|
|             |      | The following checks are for the previous OD only, which has following time range:                                                                                                    |        |                 |
|             |      | From: Start of yesterday's DTCP To: Start of today's DTCP                                                                                                    |        |                 |
|             |      | Apply the checks only for this time range!                                                                                                    |        |                 |
|             |      | React according to the attached "Action Sheet" in case                                                                                                    |        |                 |
|             |      | of anomalies.                                                                                                    |        |                 |
|             |      | Do the checks on the SPACON client and put all the printouts into the directory:/PRINT/SPACON/                                                                                        |        |                 |
|             |      |                                                                                                    |        |                 |
|             |      |                                                                                                    |        |                 |
| 4.1         |      | Search unknown TM packets                                                                                                    |        |                 |
|             |      | Use Playback TMPH with filter:<br>- DS: 2 and 4                                                                                                    |        |                 |
|             |      | - SPID: 100000100 (or select DU Type = UNKN SP)                                                                                                    |        |                 |
|             |      | If unknown packets in previous OD were found, print to file (into directory/PRINT/SPACON/): Herschel: H_ODxxxx_UNK Planck: P_ODxxxx_UNK                                               |        |                 |
|             |      | Use the previous OD's start/stop time for the start/stop time of the printout.                                                                                                    |        |                 |
|             |      | 1) Add info to DTCP report email 2) If next day is not a working day: Call On-Call SOE 3) On-Call SOE to investigate before next DTCP                                                 |        |                 |
|             |      | Be aware that unknown packets are treated by the MCS like missing packets; therefore TM consolidation should have fail as well.                                                       |        |                 |
|             |      |                                                                                                    |        |                 |
|             |      |                                                                                                    |        |                 |
| 4.2         |      | Search event packets                                                                                                    |        |                 |
|             |      | Use Playback TMPH with filter: - DS: 2 - VC: 2                                                                                                    |        |                 |
|             |      | - Type: 5 - Subtype: 2,4                                                                                                    |        |                 |
|             |      | If special events in previous OD were found, print to file (into directory/PRINT/SPACON/): Herschel: H_ODxxxx_EVT Planck: P ODxxxx EVT                                                |        |                 |
|             |      | Use the previous OD's start/stop time for the start/stop time of the printout.                                                                                                    |        |                 |
|             |      | Checking for events was already done by the SPACON when CEL dump was checked; it's not required to be checked here again by the SPACON. On-Call SOE to check on the next working day. |        |                 |
|             |      |                                                                                                    |        |                 |
|             |      |                                                                                                    |        |                 |

Status : Version 16 - Updated

Issue Date: 05/09/11

Post Pass Activities File: C\_GSP\_SYS\_POPA.xls

Author: F. Keck

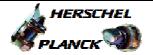

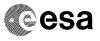

| Step<br>No. | Time | Activity/Remarks                                                                                                    | TC/TLM | Display/ Branch |
|-------------|------|----------------------------------------------------------------------------------------------------|--------|-----------------|
| 4.3         |      | Search for failed TC reports                                                                                                    |        |                 |
|             |      | Use Playback TMPH with filter: - DS: 2 - VC: 2 - Type: 1 - Subtype: 2,8                                                                                                    |        |                 |
|             |      | If failed service 1 packets in previous OD were found, print to file (into directory/PRINT/SPACON/): Herschel: H_ODxxxx_128 Planck: P_ODxxxx_128                                                                                                    |        |                 |
|             |      | Use the previous OD's start/stop time for the start/stop time of the printout.  Checking for failed TC reports was already done by the SPACON when CEL dump was checked; it's not required to be checked here again by the SPACON.  On-Call SOE to check on the next working day. |        |                 |
|             |      |                                                                                                    |        |                 |
| 4.4         |      | Herschel only:<br>Search for GYRxSTR Cross Check events                                                                                                    |        |                 |
|             |      | Use Playback TMPH with filter:<br>- SPID: 11614109                                                                                                    |        |                 |
|             |      | If events in previous OD were found, print to file (into directory/PRINT/SPACON/): Herschel: H_ODxxxx_GSC                                                                                                    |        |                 |
|             |      | Use the previous OD's start/stop time for the start/stop time of the printout.                                                                                                    |        |                 |
|             |      | No further activities are required, this step is just for tracking these events.  ACMS SOE to check on the next working day.                                                                                                    |        |                 |
| 4.5         |      | Check TCH for non-successful TC executions                                                                                                    |        |                 |
|             |      | Use TCHistory with filter for Verification Status: Select all Verification buttons, except - Assumed - Passed - Pending                                                                                                    |        |                 |
|             |      | Set Sorting to: EXECUTION                                                                                                    |        |                 |
|             |      | Check only in the time frame of the previous OD.                                                                                                    |        |                 |

Status : Version 16 - Updated

Page 10 of 17 Last Checkin: 11/08/2011

Issue Date: 05/09/11

Post Pass Activities File: C\_GSP\_SYS\_POPA.xls

Author: F. Keck

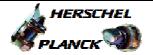

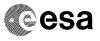

| Step<br>No. | Time | Activity/Remarks                                                                                                    | TC/TLM | Display/ Branch |
|-------------|------|----------------------------------------------------------------------------------------------------|--------|-----------------|
|             |      | If failed TCs in previous OD were found, print to file (into directory/PRINT/SPACON/): Herschel: H_ODxxxx_TCF Planck: P_ODxxxx_TCF  Use the previous OD's start/stop time for the start/stop time of the printout.  Checking for failed TCs was already done by the SPACON when CEL dump was checked; it's not required to be checked here again by the SPACON.  On-Call SOE to check on the next working day.                                              |        |                 |
| 4.6         |      | Wait until VC-2 OOL Checks are completed                                                                                                    |        |                 |
|             |      | The transfer of VC-2 from the ground station to the MCS is very fast (almost realtime).  The OOL checks take much longer (about 1h); therefore the VC-2 TM is buffered inside the MCS (but only for the OOL checks, not for archiving).  You have to wait here until the OOL packets are generated.                                                                                                    |        |                 |
|             |      | How to know when the VC-2 OOL checks are completed?  Telnet to hmca/pmca and start following script:  > queryPKTcaches.sh  This script shows you in regular intervals the remaining size of the VC-2 buffer. When the buffer is empty, the VC-2 OOL processing is completed.  Another option: Telnet to hmca/pmca and start the process monitor top  > top  Monitor the BehLimCheck process. This process remains >99% while the VC-2 OOL check is running. |        |                 |
| 4.7         |      | Search OOLs                                                                                                    |        |                 |

Status : Version 16 - Updated

Page 11 of 17 Last Checkin: 11/08/2011

Issue Date: 05/09/11

Post Pass Activities File: C\_GSP\_SYS\_POPA.xls

Author: F. Keck

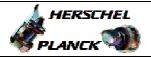

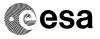

| Step | Time | Agt ivity/Powowka                                                                                        | TC/TIM | Diaplan/ Pranch |
|------|------|----------------------------------------------------------------------------------------------------|--------|-----------------|
| No.  | TIME | Activity/Remarks  1) Open terminal                                                                       | TC/TLM | Display/ Branch |
|      |      | 2) > cd ~/HPMCS/SESSION/current/PRINT/SPACON/                                                            |        |                 |
|      |      | 3) > print_ool_report.csh StartTime EndTime > Filename                                                   |        |                 |
|      |      |                                                                                                    |        |                 |
|      |      | Filename convention: Herschel: H_ODxxxx_OOL                                                              |        |                 |
|      |      | Planck: P_ODxxxx_OOL                                                                                     |        |                 |
|      |      |                                                                                                    |        |                 |
|      |      | Times:                                                                                                   |        |                 |
|      |      | Use the previous OD's start/stop time for the start/stop time of the script.                             |        |                 |
|      |      | start/stop time of the stript.                                                                           |        |                 |
|      |      | <pre>Example (Herschel filename):</pre>                                                                  |        |                 |
|      |      | print_ool_report.csh 2010.030.10.00.00                                                                   |        |                 |
|      |      | 2010.031.10.00.00 > H_OD0222_OOL                                                                         |        |                 |
|      |      |                                                                                                    |        |                 |
|      |      |                                                                                                    |        |                 |
|      |      |                                                                                                    |        |                 |
|      |      | No need to check these P/B OOLs by the SPACON.                                                           |        |                 |
|      |      | On-Call SOE to check on the next working day.                                                            |        |                 |
|      |      |                                                                                                    |        |                 |
|      |      |                                                                                                    |        |                 |
| 4.8  |      | Transfer the printouts                                                                                   |        |                 |
|      |      |                                                                                                    |        |                 |
|      |      | Run following script to transfer all files from                                                          |        |                 |
|      |      | /PRINT/SPACON/ to SDS-A, where it is available to                                                        |        |                 |
|      |      | the ANALYSTs for further processing.                                                                     |        |                 |
|      |      |                                                                                                    |        |                 |
|      |      | Open a terminal on the SPACON's client.                                                                  |        |                 |
|      |      | Run following script:                                                                                    |        |                 |
|      |      | > Copy_spacon_files_to_SDS.csh                                                                           |        |                 |
|      |      |                                                                                                    |        |                 |
|      |      |                                                                                                    |        |                 |
|      |      |                                                                                                    |        | Next Step:      |
| 5    |      | Planck only: TCH Printout                                                                                |        | 6               |
|      |      |                                                                                                    |        |                 |
|      |      | Execute Procedure:                                                                                       |        |                 |
|      |      | P_GSP_MCS_TCH                                                                                            |        |                 |
|      |      | Transfer of TC-History to PSO and DPCs                                                                   |        |                 |
|      |      |                                                                                                    |        |                 |
|      |      |                                                                                                    |        |                 |
|      |      |                                                                                                    |        |                 |
|      |      |                                                                                                    |        | Next Step:      |
| 6    |      | Herschel only: Pass Report Email                                                                         |        | 7               |
|      |      | Truthe Trumbal Dans D                                                                                    |        |                 |
|      |      | Write Herschel Pass Report email according to the attached template.                                     |        |                 |
|      |      |                                                                                                    |        |                 |
|      |      |                                                                                                    |        |                 |
|      |      |                                                                                                    |        | Next Step:      |
| 7    |      | Weekly Client restarts                                                                                   |        | END             |
|      |      | Owner work (overstanders) heath C                                                                        |        |                 |
|      |      | Once per week (every Monday) both front row clients for Herschel and Planck (i.e. all 4 clients) must be |        |                 |
|      |      | restarted.                                                                                               |        |                 |
|      |      |                                                                                                    |        |                 |
|      |      | This restart involves a complete logout of the clients and the restart of the NCTRS as well.             |        |                 |
|      |      | and the restart or the NCIRS as well.                                                                    |        |                 |
|      |      |                                                                                                    |        |                 |
|      |      |                                                                                                    |        |                 |

Status : Version 16 - Updated

Issue Date: 05/09/11

Post Pass Activities File: C\_GSP\_SYS\_POPA.xls

Author: F. Keck

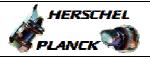

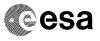

| 7.1      | Stop NCTRS-A and B according to following procedure.  Execute Procedure: C_GSP_MCS_NCTRS Herschel/Planck NCTRS Setup |  |  |
|----------|----------------------------------------------------------------------------------------------------|--|--|
|          | Execute Procedure: C_GSP_MCS_NCTRS                                                                                   |  |  |
|          | C_GSP_MCS_NCTRS                                                                                                    |  |  |
|          |                                                                                                    |  |  |
| 7.2      | Stop SCOS Clients and Logout                                                                                         |  |  |
|          | <br>Stop both SCOS clients and logout according to following procedure.                                              |  |  |
|          | Execute Procedure: C_GSP_MCS_SCOS Herschel/Planck SCOS Client Setup                                                  |  |  |
|          |                                                                                                    |  |  |
| 7.3      | <br>Login and Start SCOS Clients                                                                                     |  |  |
|          | Login and start both SCOS clients according to following procedure.                                                  |  |  |
|          | Execute Procedure: C_GSP_MCS_SCOS Herschel/Planck SCOS Client Setup                                                  |  |  |
|          |                                                                                                    |  |  |
| 7.4      | Start NCTRS                                                                                                    |  |  |
|          | Start NCTRS-A and B according to following procedure.                                                                |  |  |
|          | Execute Procedure: C_GSP_MCS_NCTRS Herschel/Planck NCTRS Setup                                                       |  |  |
|          |                                                                                                    |  |  |
| <u> </u> | End of Procedure                                                                                                    |  |  |

Status : Version 16 - Updated

Page 13 of 17 Last Checkin: 11/08/2011

1289

509 h SPIRE Red Sci

Doc No. :PT-HMOC-OPS-FOP-6001-OPS-OAH
Fop Issue: 3.1
Issue Date: 05/09/11

Post Pass Activities
File: C\_GSP\_SYS\_POPA.xls
Author: F. Keck

## Herschel APIDS

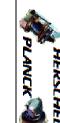

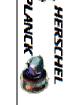

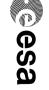

| Dec  | Hex   | TM source            | VC (PS) | Consolidation Type | Activities                                                                     |
|------|-------|----------------------|---------|--------------------|--------------------------------------------------------------------------------|
| 16   | 10 h  | CDMS Ess etc         | 2 (1,2) | OFFline            | Transfer to MOC during DTCP without consolidation.                             |
| 512  | 200 h | ACMS Ess etc         | 2 (1,2) | OFFline            |                                                                                |
| 1024 | 400 h | HIFI Pri Ess etc     | 2 (1,2) | OFFline            | Check transfer during/after DTCP:                                              |
| 1025 | 401 h | HIFI Red Ess etc     | 2 (1,2) | OFFline            | - Perform offline transfers to MOC in case of transfer abort                   |
| 1152 | 480 h | PACS Pri Ess etc     | 2 (1,2) | OFFline            | - Start offline consolidation asap when transfer to MOC is completed           |
| 1153 | 481 h | PACS Red Ess etc     | 2 (1,2) | OFFline            |                                                                                |
| 1280 | 500 h | SPIRE Pri Ess etc    | 2 (1,2) | OFFline            |                                                                                |
| 1281 | 501 h | SPIRE Red Ess etc    | 2 (1,2) | OFFline            |                                                                                |
|      |       |                      |         |                    |                                                                                |
| 18   |       | CDMS NEss, Diag      | 2 (2)   | ONline             | Transfer to MOC during DTCP with automatic online consolidation.               |
| 514  |       | ACMS NEss, Diag      | 2 (2)   | ONline             |                                                                                |
| 1026 | 402 h | HIFI Pri NEss, Diag  | 2 (2)   | ONline             | Check transfer and consolidation status during/after DTCP:                     |
| 1027 | 403 h | HIFI Red NEss, Diag  | 2 (2)   | ONline             | - Perform offline transfers to MOC in case of transfer abort                   |
| 1154 |       | PACS Pri NEss        | 2 (2)   | ONline             | - Initiate additional offline consolidation if online consolidation has failed |
| 1155 |       | PACS Red NEss        | 2 (2)   | ONline             |                                                                                |
| 1282 |       | SPIRE Pri NEss, Diag | 2 (2)   | ONline             |                                                                                |
| 1283 | 503 h | SPIRE Red NEss, Diag | 2 (2)   | ONline             |                                                                                |
|      |       |                      |         |                    |                                                                                |
| 1028 | 404 h | HIFI Pri Sci         | 3 (3)   | ONline             | Transfer to MOC during DTCP with automatic online consolidation.               |
| 1029 | 405 h | HIFI Red Sci         | 3 (3)   | ONline             |                                                                                |
| 1030 |       | HIFI Pri Sci         | 3 (3)   |                    | Check transfer and consolidation status during/after DTCP:                     |
| 1031 |       | HIFI Red Sci         | 3 (3)   | ONline             | - Perform offline transfers to MOC in case of transfer abort                   |
| 1158 |       | PACS Pri Diag        | 3 (3)   | ONline             | - Initiate additional offline consolidation if online consolidation has failed |
| 1159 |       | PACS Red Diag        | 3 (3)   | ONline             |                                                                                |
| 1160 |       | PACS Pri Sci         | 3 (3)   | ONline             |                                                                                |
| 1161 |       | PACS Red Sci         | 3 (3)   | ONline             |                                                                                |
| 1162 |       | PACS Pri Sci         | 3 (3)   | ONline             |                                                                                |
| 1163 | 48B h | PACS Red Sci         | 3 (3)   | ONline             |                                                                                |
| 1284 |       | SPIRE Pri Sci        | 3 (3)   | ONline             |                                                                                |
| 1285 | 505 h | SPIRE Red Sci        | 3 (3)   | ONline             |                                                                                |
| 1286 | 506 h | SPIRE Pri Sci        | 3 (3)   | ONline             |                                                                                |
| 1287 | 507 h | SPIRE Red Sci        | 3 (3)   | ONline             |                                                                                |
| 1288 | 508 h | SPIRE Pri Sci        | 3 (3)   | ONline             |                                                                                |

ONline

3 (3)

Doc No. :PT-HMOC-OPS-FOP-6001-OPS-OAH
Fop Issue: 3.1
Issue Date: 05/09/11

esa

Post Pass Activities
File: C\_GSP\_SYS\_POPA.xls
Author: F. Keck

### Planck APIDS

# HERSCHEL

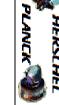

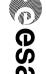

| Dec  | Hex   | TM source              | VC (PS) | Consolidation Type | Activities                                                                     |
|------|-------|------------------------|---------|--------------------|--------------------------------------------------------------------------------|
| 16   | 10 h  | CDMS Ess etc           | 2 (1,2) | OFFline            | Transfer to MOC during DTCP without consolidation.                             |
| 512  |       | ACMS Ess etc           | 2 (1,2) | OFFline            |                                                                                |
| 1408 | 580 h | HFI Pri Ess etc        | 2 (1,2) | OFFline            | Check transfer during/after DTCP:                                              |
| 1409 | 581 h | HFI Red Ess etc        | 2 (1,2) | OFFline            | - Perform offline transfers to MOC in case of transfer abort                   |
| 1536 | 600 h | LFI Pri/Red Ess etc    | 2 (1,2) | OFFline            | - Start offline consolidation asap when transfer to MOC is completed           |
| 1664 | 680 h | SCS Pri Ess etc        | 2 (1,2) | OFFline            |                                                                                |
| 1665 | 681 h | SCS Red Ess etc        | 2 (1,2) | OFFline            |                                                                                |
|      |       |                        |         |                    |                                                                                |
| 18   |       | CDMS NEss, Diag        | 2 (2)   | ONline             | Transfer to MOC during DTCP with automatic online consolidation.               |
| 514  | 202 h | ACMS NEss, Diag        | 2 (2)   | ONline             |                                                                                |
| 1410 | 582 h | HFI Pri NEss, Diag     | 2 (2)   | ONline             | Check transfer and consolidation status during/after DTCP:                     |
| 1411 | 583 h | HFI Red NEss, Diag     | 2 (2)   | ONline             | - Perform offline transfers to MOC in case of transfer abort                   |
| 1538 | 602 h | LFI Pri/Red NEss, Diag | 2 (2)   | ONline             | - Initiate additional offline consolidation if online consolidation has failed |
| 1666 | 682 h | SCS Pri NEss, Diag     | 2 (2)   | ONline             |                                                                                |
| 1667 | 683 h | SCS Red NEss, Diag     | 2 (2)   | ONline             |                                                                                |
|      |       |                        |         |                    |                                                                                |
| 1540 | 604 h | LFI Pri/Red Sci        | 3 (3)   | ONline             | Transfer to MOC during DTCP with automatic online consolidation.               |
| 1412 | 584 h | HFI Pri Sci            | 3 (4)   | ONline             |                                                                                |
| 1414 | 586 h | HFI Pri Sci            | 3 (4)   | ONline             | Check transfer and consolidation status during/after DTCP:                     |
| 1413 | 585 h | HFI Red Sci            | 3 (4)   | ONline             | - Perform offline transfers to MOC in case of transfer abort                   |
| 1415 | 587 h | HFI Red Sci            | 3 (4)   | ONline             | - Initiate additional offline consolidation if online consolidation has failed |

Issue Date: 05/09/11

Post Pass Activities File: C\_GSP\_SYS\_POPA.xls

Author: F. Keck

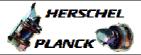

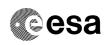

### POPA Anomalies Action Sheet

### **POPA Printouts**

| Unknown Packets<br>H_ODxxxx_UNK                                      | Add info to DTCP report email.     On-Call SOE to investigate before next DTCP Be aware that unknown packets are treated by the MCS like missing packets; therefore TM consolidation will fail as well. |  |  |  |  |
|----------------------------------------------------------------------|----------------------------------------------------------------------------------------------------|--|--|--|--|
| Event Packets H_ODxxxx_EVT Failed TC reports H_ODxxxx_128 Failed TCs | Already covered when CEL dump was checked.<br>Not required to be checked again by the SPACON.<br>On-Call SOE to check on the next working day.                                                          |  |  |  |  |
| H_ODxxxx_TCF                                                         |                                                                                                    |  |  |  |  |
| OOLs                                                                 | Not required to be checked by the SPACON.                                                                                                    |  |  |  |  |
| H_ODxxxx_OOL                                                         | On-Call SOE to check on the next working day.                                                                                                    |  |  |  |  |
| GYRxSTR Cross Checks                                                 | Not required to be checked by the SPACON.                                                                                                    |  |  |  |  |
| H_ODxxxx_GSC                                                         | ACMS SOE to check on the next working day.                                                                                                    |  |  |  |  |

### **Incomplete TM and Consolidation Problems**

### Guideline:

- FD expects complete VC-2 TM of previous OD (required to generate AHF)
- SGS expects complete and consolidated VC-2 and VC-3 TM of previous OD If anything of these cannot be provided the corresponding parties must be informed

| Aborted dump<br>(-> less TM than expected)                                                                          | <ol> <li>Add to DTCP report email (in case of aborted VC-2 add FD to the distribution list); report time until TM is available and consolidated, e.g.         "During today's DTCP-xxxx the VC-3 dump was aborted. The consolidation could only be completed up to time <insert generation="" last="" of="" packet="" received="" the="" time="" vc-3="">."</insert></li> <li>Inform the next SPACON to recover in next DTCP according to PREP/DTCP procedure</li> </ol> |
|----------------------------------------------------------------------------------------------------|----------------------------------------------------------------------------------------------------|
| Failed consolidation<br>(-> TM not releasable)                                                                      | <ol> <li>Add to DTCP report email</li> <li>If failed consolidation is older than 2 days (or only on B):         <ul> <li>a. On-Call SOE to investigate on next working day</li> </ul> </li> <li>If failed consolidation on LTA-A lies within the last 2 days:         <ul> <li>a. On-Call SOE to investigate before next DTCP</li> </ul> </li> </ol>                                                                                                    |
| Lost TM (on all TMTCS), e.g. due to ground station problem (-> Gaps in TM, failed consolidation, TM not releasable) | <ol> <li>Add to DTCP report email (in case of incomplete VC-2 add FD to the distribution list)</li> <li>On-Call SOE to contact On-Call FD (only in case of incomplete VC-2)</li> <li>On-Call SOE and SOM to decide (case-by-case) to perform a re-dump of the lost TM in the next DTCP</li> </ol>                                                                                                    |

Status : Version 16 - Updated

Page 16 of 17 Last Checkin: 11/08/2011

Doc No. :PT-HMOC-OPS-FOP-6001-OPS-OAH
Fop Issue : 3.1
Issue Date: 05/09/11

Post Pass Activities File: C\_GSP\_SYS\_POPA.xls

Author: F. Keck

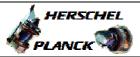

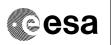

### Herschel Pass Report Email

### Header:

TO: hscops@sciops.esa.int, hifi-operations@sron.nl, pacs\_ops@sciops.esa.int, spire@stfc.ac.uk

CC: H\_FCT, HP\_SWS

Subject: Herschel DTCP-xxxx Report

### Content:

### **DTCP Activities**

<Put here general information about the pass, e.g.>

- Today's pass was nominal. No problems occurred
- Not enough time to complete the VC-3 dump, therefore it was aborted
- DTCP was cancelled due to ground station problems

### **Mission Timeline**

<Put here everything related to MTL, the uplink and OBQD mismatches, e.g.>

- MTL (xxxx+1) part A and B were uplinked
- OBQD showed a mismatch, but in an expected location

### R/T OOLs during the DTCP

<Put here issues from R/T OOL Display, e.g.>

- HIFI TM parameter XYZ showed OOL from time to time
- None

### **Critical Events**

<Put here issues from CEL dump and R/T TM, ignoring SPID 11104109, e.g.>

- None

### **Unknown Packets**

<Put here issues from TMPH when filtered for POPA printout, and from R/T TM, e.g.>

- None
- A few unknown packets were received. The On-Call SOE was informed and will check tomorrow morning.

### Failed TCs

<Put here issues from CEL dump and R/T TM, e.g. >

- None (only the expected ACMS TCs failed)
- HIFI memory check TC failed at time

### TM Completeness and Consolidation

<Put here infos about dump, from TM transfer and consolidation, e.g.>

- TM dumps and consolidation of OD (xxxx-1) is completed
- Due to the aborted dump, the consolidation could only be completed up to time <insert generation time of the last received VC-3 packet>
- Following windows failed consolidation: ... The On-Call SOE was informed and will check tomorrow morning.

### Other Issues

<Put here everything else of note, e.g.>

- None

Status : Version 16 - Updated

Last Checkin: 11/08/2011 Page 17 of 17